## การต ิ ดต ้ งั Microsoft DotNet Framework 4

Microsoft DotNet Framework มันคืออะไรก็ไม่รู้ครับ ( เราไม่ใช่นักพัฒนาซอฟท์แวร์ ) แต่มัน จำเป็นมากสำหรับการซอฟท์แวร์หลายๆตัว เพราะซอฟท์แวร์หลายตัวได้ พัฒนามาบนชุดคำสั่งของ DotNet ดังนั้นการใช้งานโปรแกรมบางโปรแกรมต้องมีการร้องขอชุดคำสั่งจาก DotNet ที่อยู่บน เครื่องคอมพิวเตอร์ของเรา

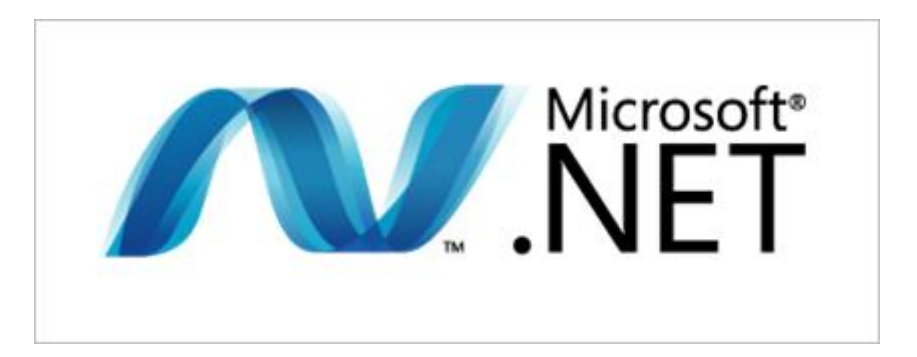

ส่วนในด้านการติดตั้งนั้นก็มีสองทางเลือกครับ คือการติดตั้งแบบออนใลน์กับการติดตั้งแบบ ออฟไลน์ แล้วแต่ความสะดวกของแต่ละคนครับ สำหรับใครที่อินเตอร์เน็ตเสถียรดีก็ติดตั้งแบบ ออนไลน์

ก่อนอื่นเลยเราให้เราดาวน์โหลด Microsoft DotNet Framework 4 มาก่อน

o ตัวติดตั้งแบบออนไลน์ (ติดตั้งแบบต้องต่อเน็ต) [คลิกเพื่อดาวน์โหลด](http://www.microsoft.com/en-us/download/details.aspx?id=17851) .NET Framework 4

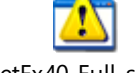

(Web Installer) ตัวอย่าง dotNetFx40 Full\_setup.exe

o ตัวติดตั้งแบบออฟไลน์ (ติดตั้งแบบไม่ต้องต่อเน็ต) กลิกเพื่อดาวน์โหลด .NET Framework 4

[\(Standalone](http://www.microsoft.com/en-us/download/details.aspx?id=17718) Installer) ตวัอยา่ ง dotNetFx40\_Full\_x86\_x64.exe

หลังจากดาวน์โหลดมาแล้วก็รัน ไฟล์ที่ดาวน์โหลดมาเพื่อติดตั้ง ได้เลยนะครับ ในที่นี้เราจะใช้การ ติดตั้งแบบออน ไลน์นะครับส่วนแบบออฟ ไลน์ก็คล้ายๆกันเลย แค่ ไม่มีการดาวน์โหลด ไฟล์ระหว่าง ติดตั้งแค่นั้นเอง

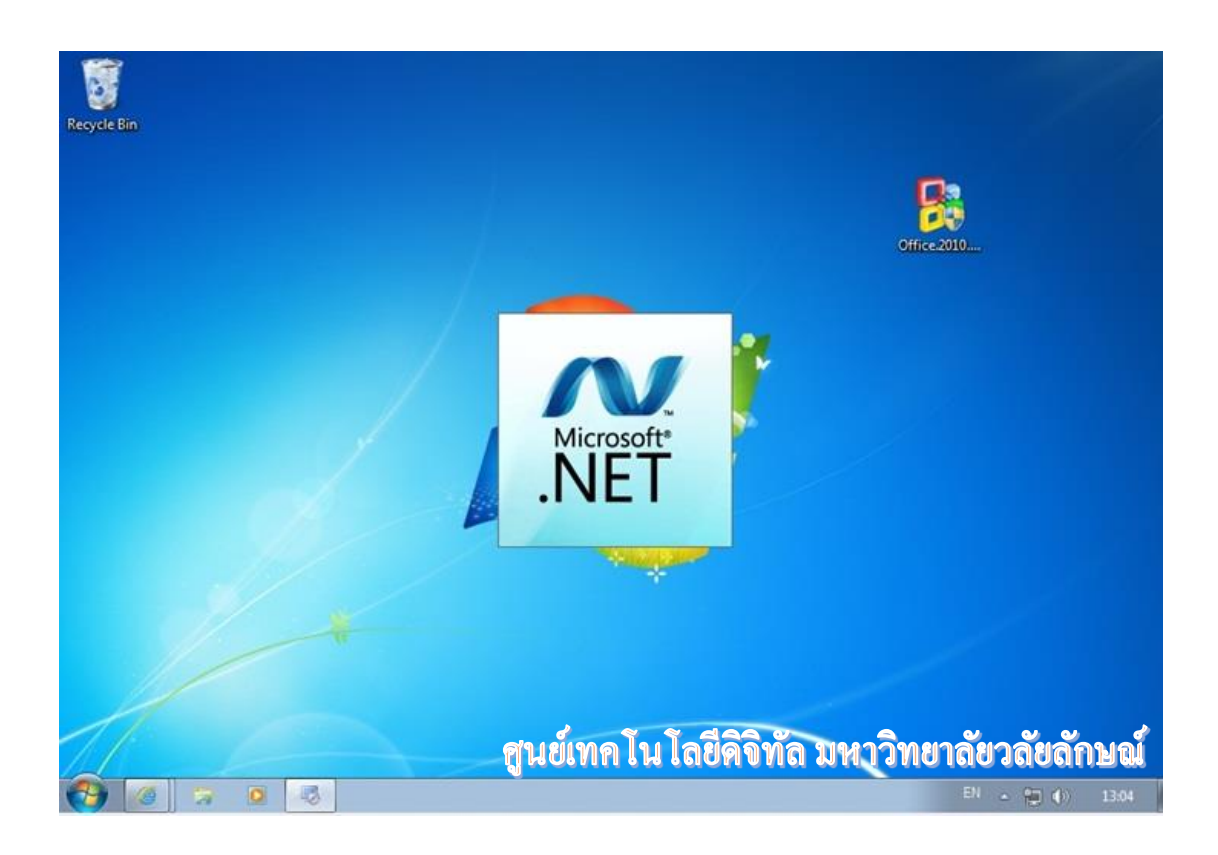

ยอมรับข้อตกลงแล้วเราก็คลิกที่ "Install" เพื่อติดตั้ง ได้เลยขอรับ

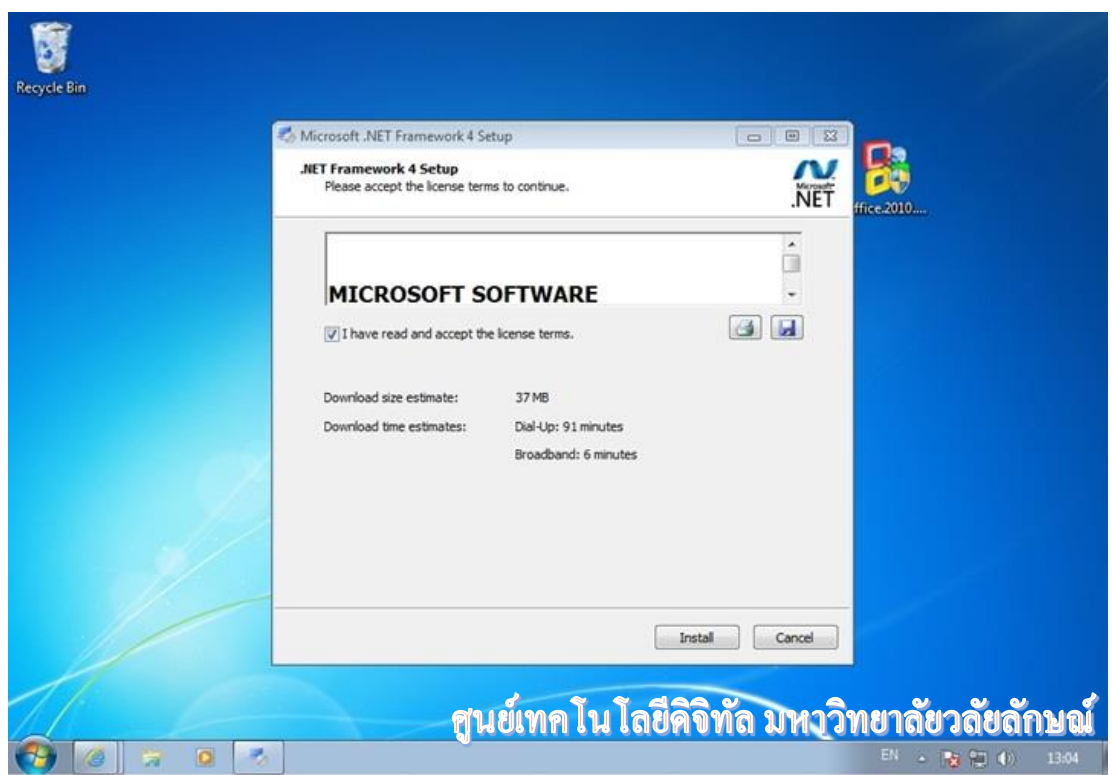

การติดตั้งแบบออนใลน์จะมีการดาวน์โหลดใฟล์ระหว่างการติดตั้ง ส่วนแบบออฟใลน์จะใม่มี แค่นั้นเอง

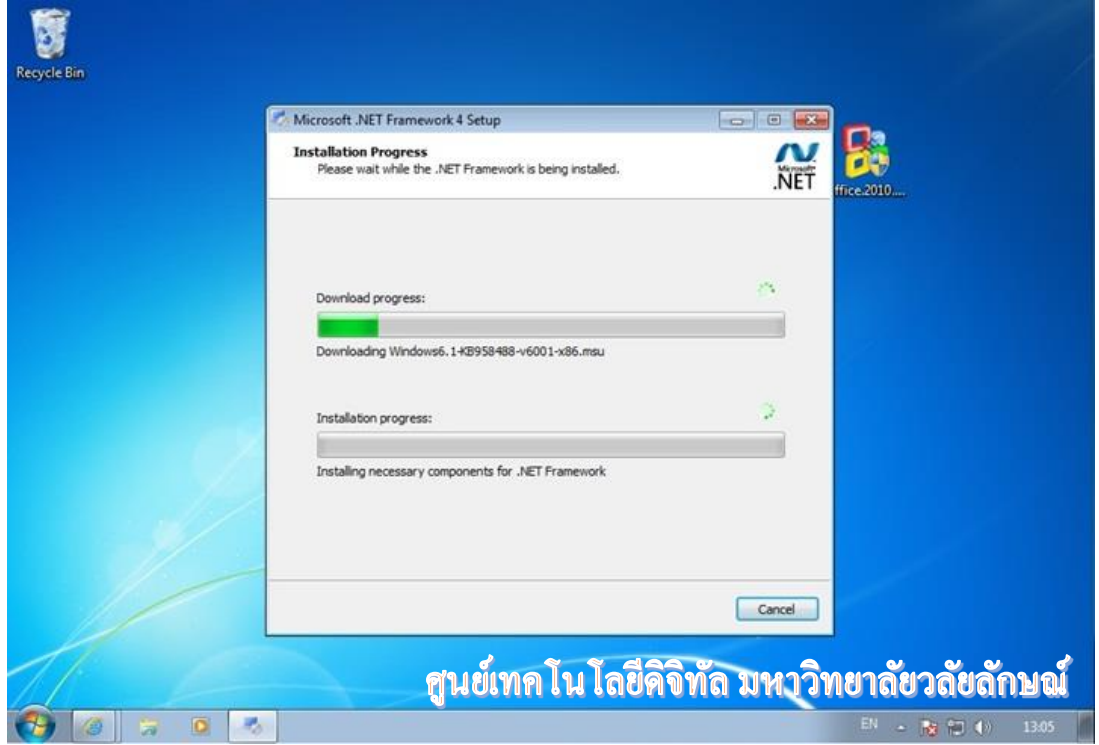

หลังจากดาวน์โหลดเต็มหลอด ( บน ) โปรแกรมก็จะเริ่มติดตั้งแล้วหล่ะครับ ( หลอดล่าง )

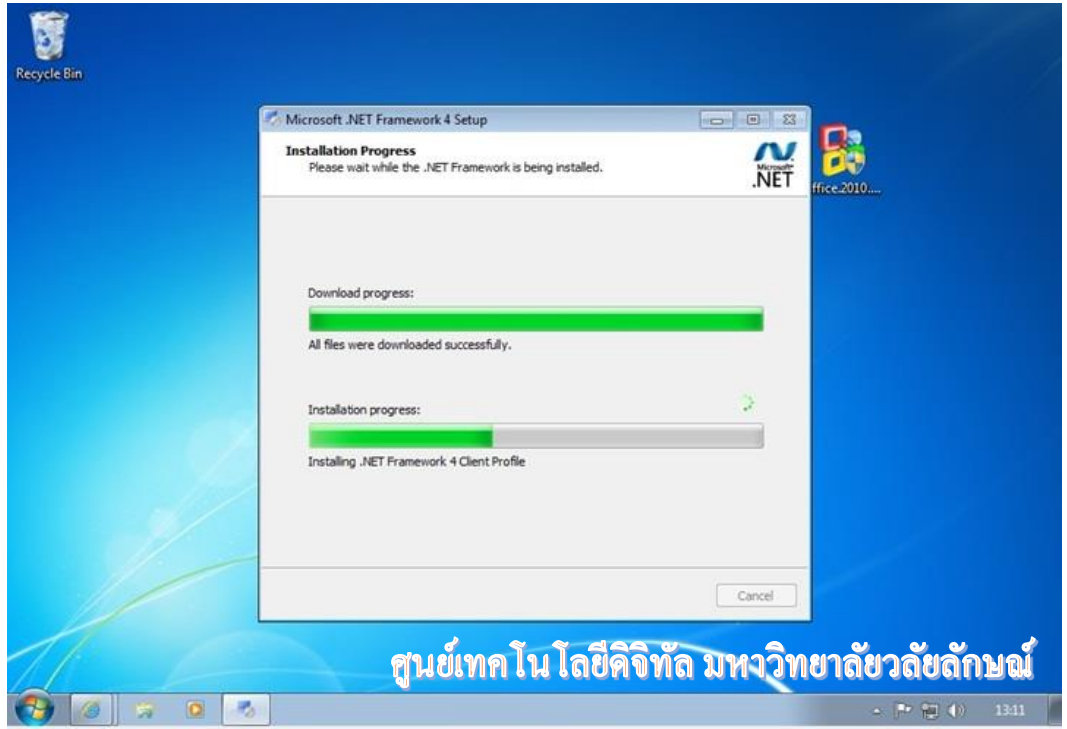

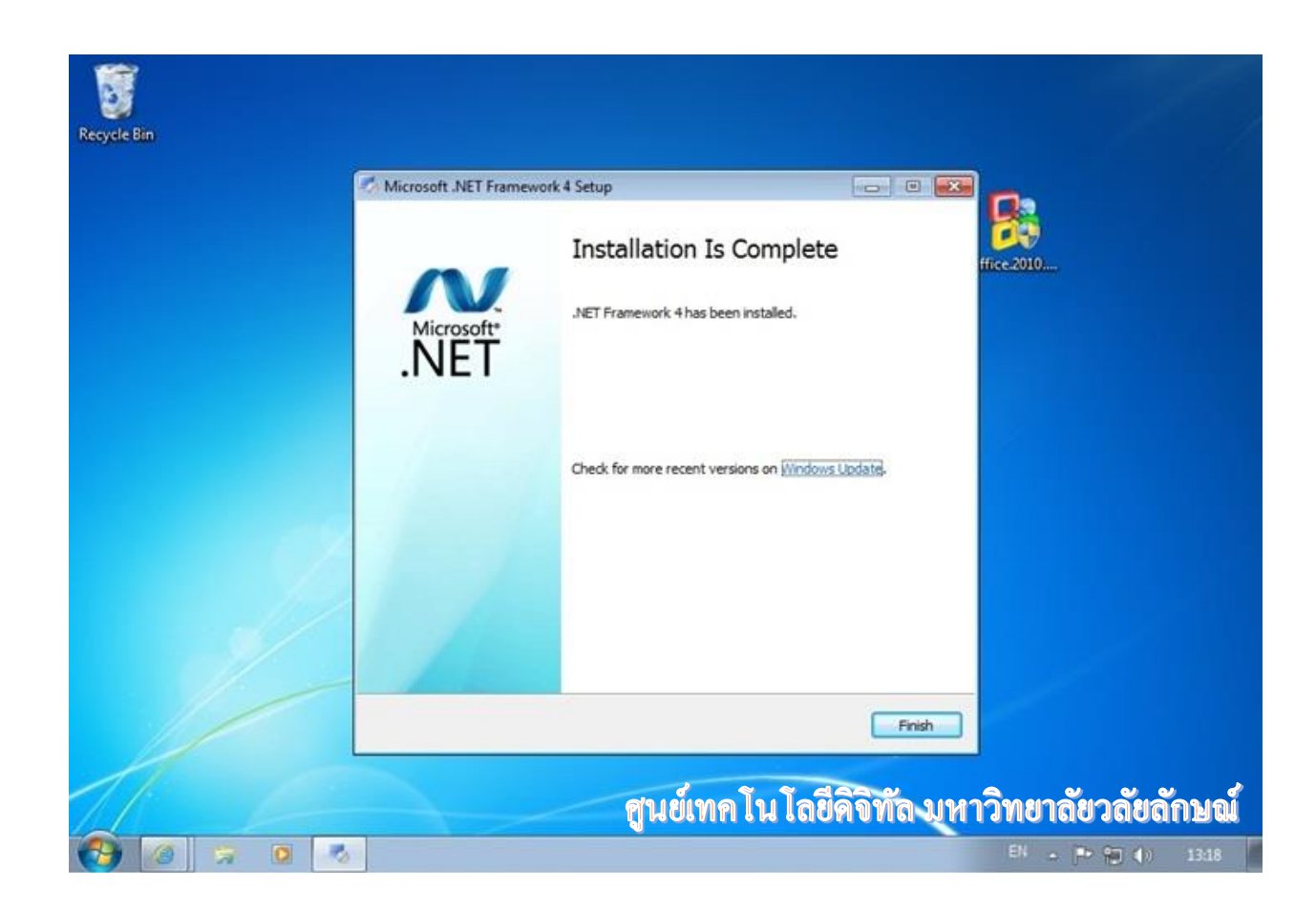

เสร็จแล้วจะขึ้นตามรูป